# **Arduino**

10.12.2014

# **Eclipse Arduino IDE**

4.4.2016

[https://www.youtube.com/watch?v=GZJ6UH\\_V\\_fg](https://www.youtube.com/watch?v=GZJ6UH_V_fg)

- Download and extract Eclipse IDE for C/C++ Mars.2
- Go to Help→Eclipse Marketplace
- Install Arduino eclipse IDE V2
- Install AVR Eclipse Plugin V2.3.4
- Window → Preferences → Arduino: Point to your Arduino IDE installation (V1.6.5 recommended)

### **New Project**

- Create a new Arduino Project
- rename your .ino file into .cpp
- add #include <Arduino.h>

Now you are ready to go! If you want to open this project in Arduino IDE, rename the .cpp file back to .ino

## **Sublime IDE**

<https://sublime.wbond.net/packages/Arduino-like%20IDE>

This should be great, since it has the sublime autocompletion, which is really missing in the original Arduiono IDE.

# **ino/Arturo - The Command Line Interface**

10.12.2014

I just found this project on github: <https://github.com/amperka/ino>

for installation on Kubuntu 14.04 we need:

```
cd ~/programms
git clone git://github.com/amperka/ino.git
cd ino
sudo apt-get install python-pip python-jinja2
sudo pip install glob2 jinja2 pyserial configobj ordereddict argparse
sudo apt-get install python-serial
sudo make install
```
Here is the documentation for it: <http://inotool.org/quickstart>

### **Update: ino forked into Arturo**

since ino wasn't supported any more, a fork of the project named "Arturo" was created: <https://github.com/scottdarch/Arturo>

#### **~/.inorc**

in this config file, which is not installed by default, we can set default settings. For me the most important one is the path to the arduino distribtion.

[.inorc](http://www.zeilhofer.co.at/wiki/doku.php?do=export_code&id=arduino&codeblock=0)

```
[build]
board-model = nano328arduino-dist = /home/karl/Programme/arduino-1.0.6/
[upload]
board-model = nano328arduino-dist = /home/karl/Programme/arduino-1.0.6/
serial-port = /dev/ttyUSB0
[serial]
serial-port = /dev/ttyUSB0
```
**Important:** Don't forget to define the arduino-dist for both, the build and the upload command. Otherwise the upload command doesn't find the correct build-path, which as a suffix which is generated from the arduino-dist-dir.

#### **Error when moving host platform**

Today I moved my ino-project to a new computer, and forgot to erase the .build directory. I got nothing-saying error messages like this:

```
karl@LackerServer:/xxxxxxxxxxxxxxx/yyyyyyyyyyy$ ino build
```

```
Traceback (most recent call last):
   File "/usr/local/bin/ino", line 6, in <module>
     main()
   File "/usr/local/lib/python2.7/dist-packages/ino/runner.py", line 76, in
main
     args.func(args)
   File "/usr/local/lib/python2.7/dist-packages/ino/commands/build.py", line
286, in run
     self.make('Makefile.sketch')
   File "/usr/local/lib/python2.7/dist-packages/ino/commands/build.py", line
216, in make
     ret = subprocess.call([self.e.make, '-f', makefile, 'all'])
   File "/usr/lib/python2.7/subprocess.py", line 493, in call
     return Popen(*popenargs, **kwargs).wait()
  File "/usr/lib/python2.7/subprocess.py", line 679, in __init
     errread, errwrite)
   File "/usr/lib/python2.7/subprocess.py", line 1249, in _execute_child
     raise child_exception
OSError: [Errno 2] No such file or directory
```
### **Compile existing project**

If we have an existing folder, with it's source files, we have to do a little adoption, so we can compile it with **ino**:

We need a defined folder structure:

```
projectpath/
   ./lib/
   ./src/
     ./sketch.ino
```
So the starting point of the project must be in sketch.ino. Then we can run this:

:~/projectpath\$ ino build

For uploading to the board we use

ino upload

### **Example**

Her is an example file structure after building the project

```
.
   - simple-control
          ├── .build
            - environment.pickle
```
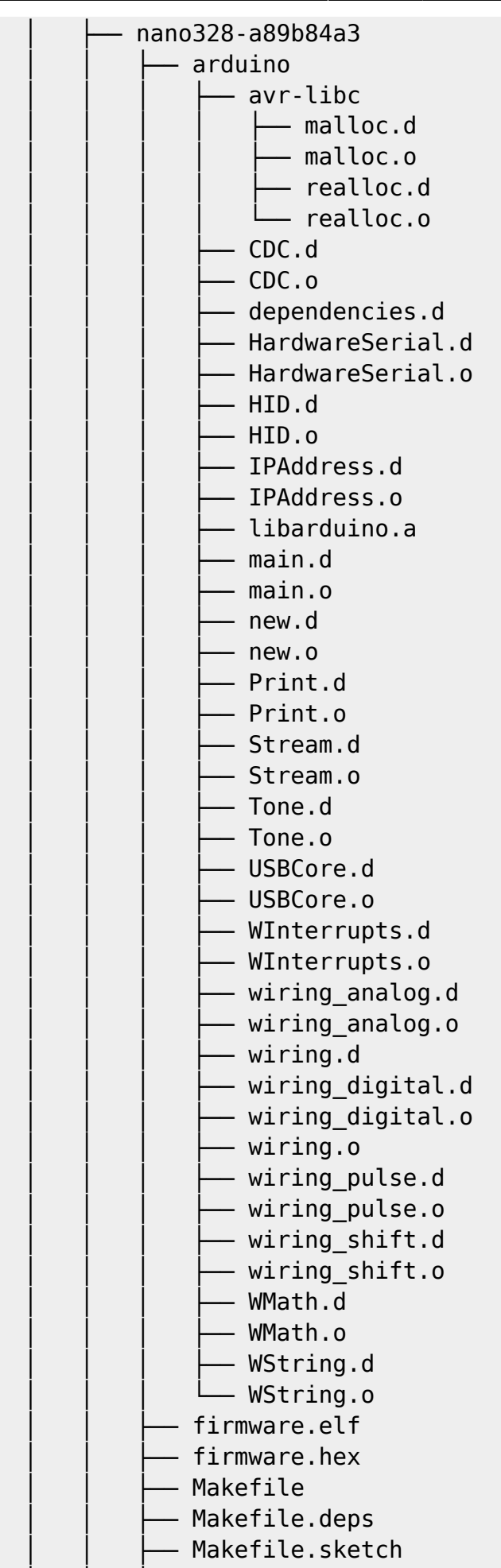

 $src$ 

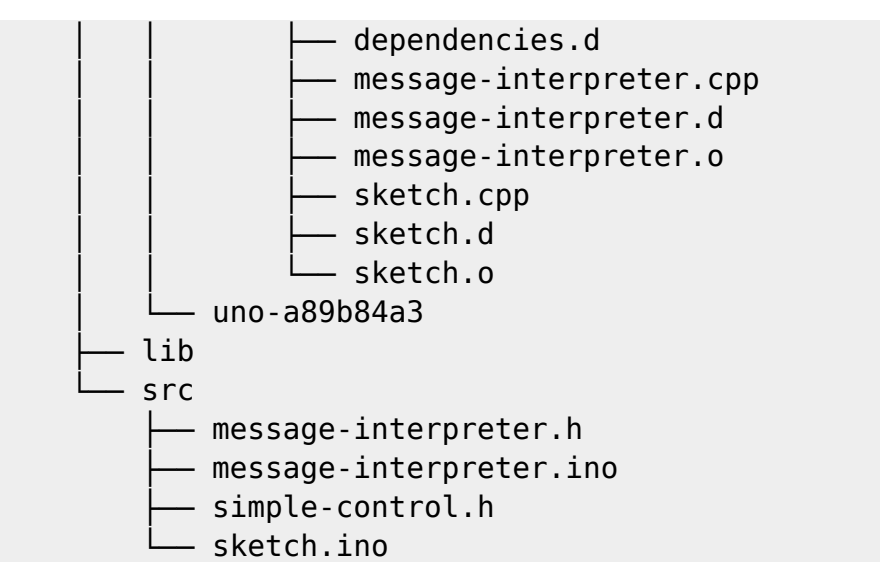

## **avrdude and AVR ISP mkII with USB on Linux**

unlike as decribed here, which is a bit more complicated<http://stackoverflow.com/a/5414566> we just add the permissions for the USB device similar to that of an Android decivce in Debug-Mode:

create a file /etc/udev/rules.d/51-avrisp.rules with

sudo kate /etc/udev/rules.d/51-avrisp.rules

enter this content:

```
# AVR ISP mkII (like an Android Device in Debug-Mode):
SUBSYSTEM=="usb", ATTR{idVendor}=="03eb", MODE="0666", GROUP="dialout"
```
save an close this file.

restart udev:

sudo service udev restart

unplug the programmer and plug it in again. now avrdude can be used without sodo!

an example call to avrdude could then be:

avrdude -U flash:w:firmware.hex -p m328p -c avrispmkII -P usb

### **Fuse Bit Calculator**

<http://www.engbedded.com/fusecalc/>

### **avrdude**

### **Example Invocations**

[http://www.nongnu.org/avrdude/user-manual/avrdude\\_6.html](http://www.nongnu.org/avrdude/user-manual/avrdude_6.html)

# **Arduino and size optimization**

- <http://blog.oscarliang.net/check-ram-memory-usage-arduino-optimization/> \*
- <http://www.avrfreaks.net/forum/how-optimize-size>
- [http://www.avrfreaks.net/forum/tut-c-gcc-and-progmem-attribute?name=PNphpBB2&file=viewt](http://www.avrfreaks.net/forum/tut-c-gcc-and-progmem-attribute?name=PNphpBB2&file=viewtopic&t=38003) [opic&t=38003](http://www.avrfreaks.net/forum/tut-c-gcc-and-progmem-attribute?name=PNphpBB2&file=viewtopic&t=38003)
- very interesting: PROGMEM and strings in flash with

```
 PSTR("My String in flash")
```
access this string with

pgm read byte near(str+i)

- , where str is the pointer given by a PSTR()-expression.
- <http://playground.arduino.cc/Main/CorruptArrayVariablesAndMemory>

# **Arduino IDE for the ESP8266**

<https://github.com/esp8266/Arduino>

# **C++ new operator**

Here is a great article about this topic.

```
http://arduino.land/FAQ/content/4/20/en/can-i-use-new-and-delete-with-arduino.html
http://www.cplusplus.com/reference/new/operator%20new/
```
Most useful is the placement operator for static allocated memory.

```
#include <new> // very important, otherwise you get helpless compile errors!
#include "memorydispenser.h"
```
http://www.zeilhofer.co.at/wiki/ Printed on 2024/05/28 14:03

#### 2024/05/28 14:03 7/7 Arduino

#define m(x) new (MemoryDispenser::get(sizeof(x))) x

```
// usage example:
JobController job = m(JobController(2));
```
#### [software](http://www.zeilhofer.co.at/wiki/doku.php?id=tag:software&do=showtag&tag=software), [english](http://www.zeilhofer.co.at/wiki/doku.php?id=tag:english&do=showtag&tag=english), [collection](http://www.zeilhofer.co.at/wiki/doku.php?id=tag:collection&do=showtag&tag=collection)

From: <http://www.zeilhofer.co.at/wiki/> - **Verschiedenste Artikel von Karl Zeilhofer**

Permanent link: **<http://www.zeilhofer.co.at/wiki/doku.php?id=arduino>**

Last update: **2018/03/26 00:45**

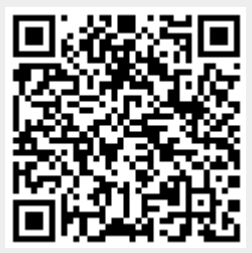